## **VEILEDNING FOR NEDLASTING OG BRUK AV MODELLENE.**

## **Med Autodesk INVENTOR:**

- Velg sylinderen, serie, størrelse, slaglengde. For eksempel: **KM DVL 100\_50**, som står for **KM** serie, **D**obbel **V**irkende med **L**ager, rør Ø **100,** stempelstang Ø **50**.
- Last ned Inventor filene til et aktiv prosjekt. Det er 4 filer, 1 iam(assembly) og 3 ipt. (body, stang og parameters).
- 1.- Åpne assembly. Åpne parameters.ipt.
- 2.- Velg 'manage' og parameters der. Der kan slaglengde endres(det er 100mm på alle modeller), rotere + og – olje portene og tilføye evt. en forlengelses rør.

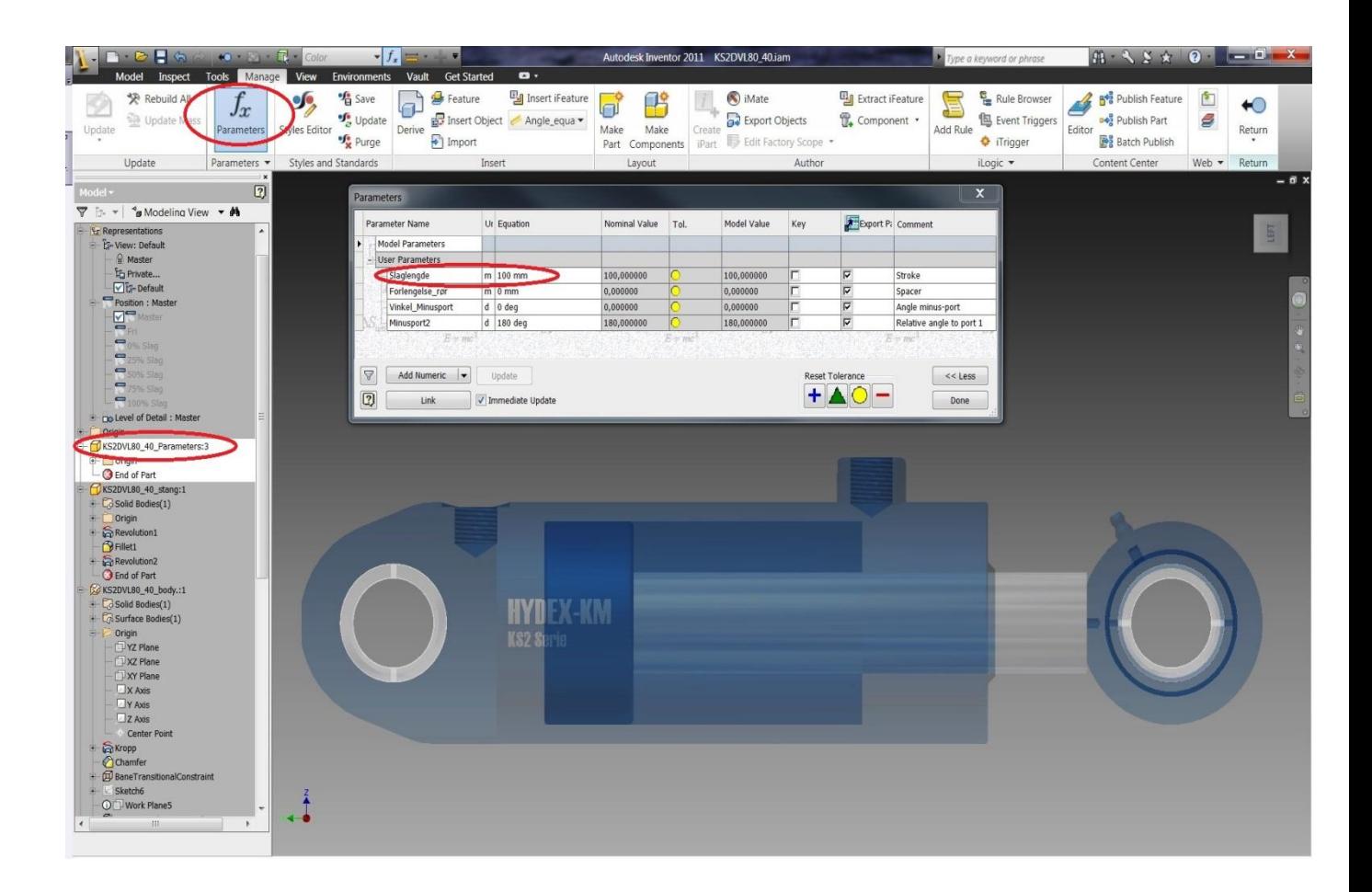

- Fordeler med Inventor fil. Du kan streke stang ut fri eller 0%, 25%, 50%,75%,100% slag ut.

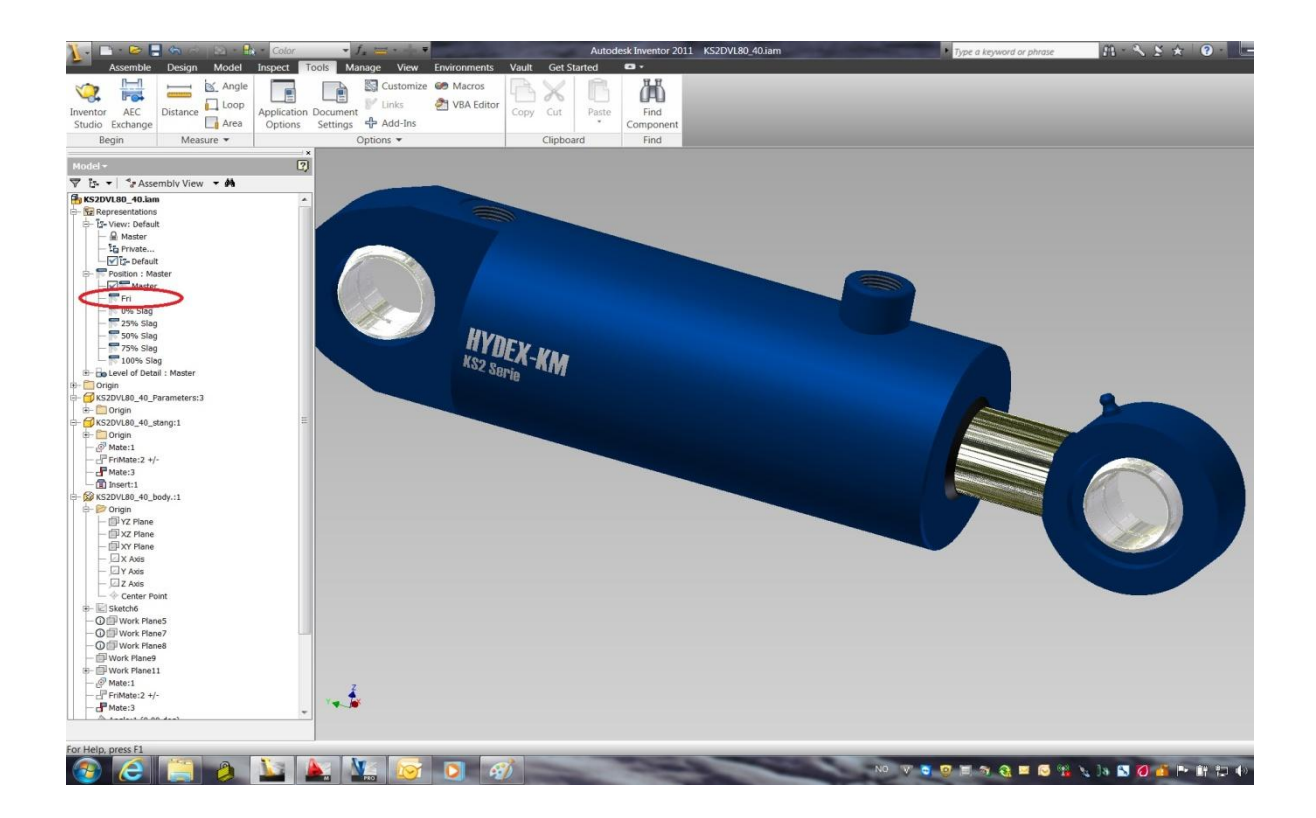

## Ta kontakt med Sylinderteknikk AS for hjelp.

Tlf.: +47 22 91 75 00

[post@sylinderteknikk.no](mailto:post@sylinderteknikk.no)